# **Le projet Voltaire**

## Qu'est ce que c'est ?

C'est un outil numérique permettant la remise à niveau orthographique. Sa force c'est de s'adapter au niveau, lacunes et au rythme de son utilisateur grâce à son intelligence artificielle dont le but est l'encrage mémoriel. En bref l'outil va cibler vos lacunes et vous proposer des exercices concernant ces dernières jusqu'à ce qu'elles disparaissent.

### Est-il adapté à tous ?

Le projet Voltaire s'adresse aux élèves de l'école primaire jusqu'au étudiants du supérieur en passant bien sûr par l'enseignement secondaire. C'est un outil qui est aussi utilisé en entreprise.

Il est adapté aux personnes en situation de handicap telles que :

- Les personnes sourdes
- Les personnes malvoyantes
- Les personnes non-voyantes
- Les personnes dyslexiques ou dyspraxiques

## Gratuité du projet Voltaire , pour qui ?

Tous les modules du projet Voltaire sont maintenant **disponibles à titre gratuit** pour tout personnel enseignant et administratif de l'éducation nationale. En somme, toute personne disposant d'un Numen. Cette gratuité est valable pour une période de 3ans, date de la durée du contrat établit entre la mission FOAD et le projet Voltaire. Cette gratuité est donc valable à titre individuel et privé et *n'est pas valable pour les établissements, les classes, les élèves.* 

## Comment s'inscrit-on ?

Attention à bien respecter les étapes mentionnées ci-dessous pour bénéficier de la gratuité de l'outil !

1. Connectez-vous à l'adresse suivante :<https://foad.phm.education.gouv.fr/content/comment-s-inscrire-aux-formations-foad>

### *2.* Cliquez sur *« En savoir plus sur les formations en libre accès »*

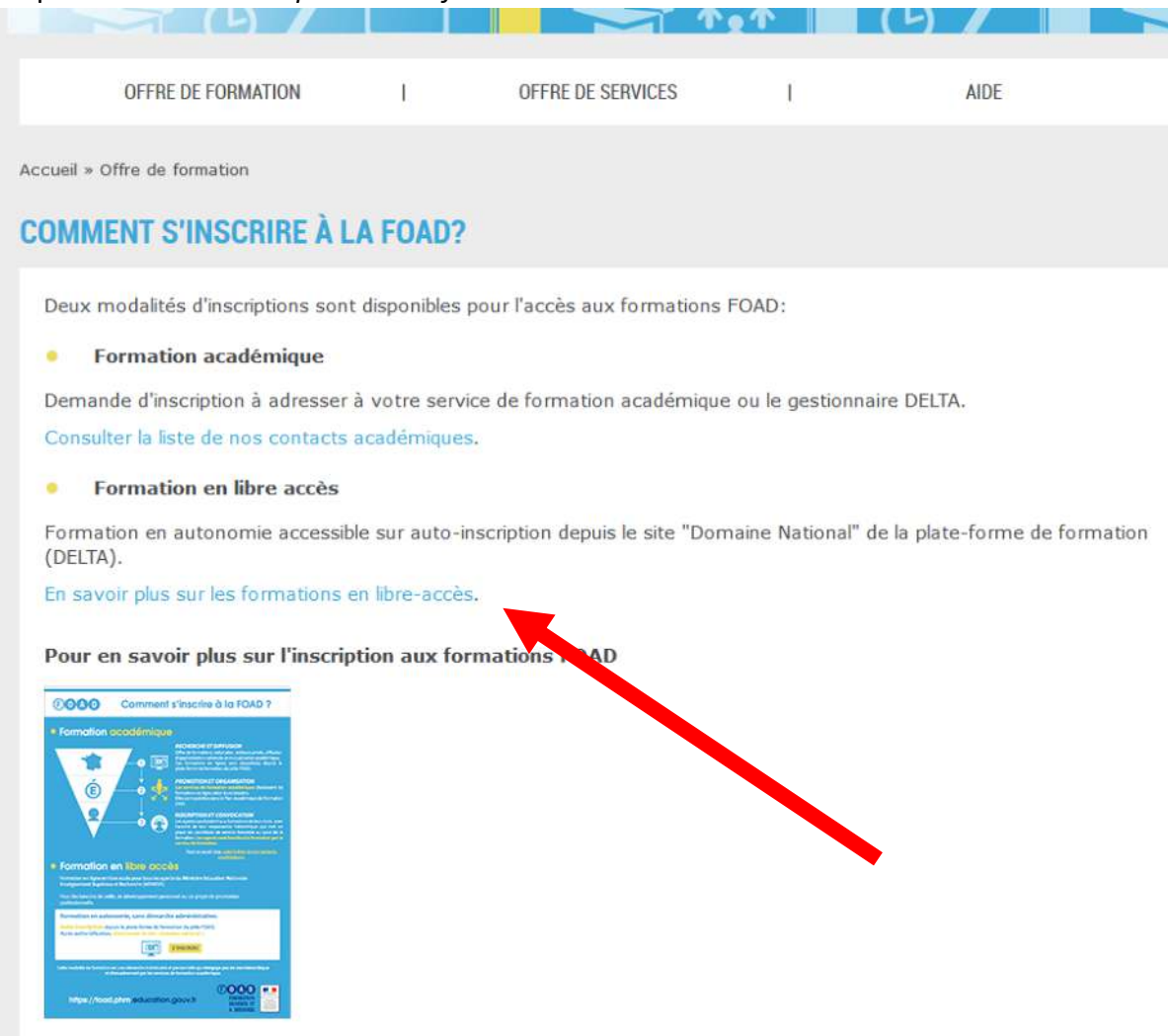

#### 3. Cliquez sur *« Je veux m'inscrire* »

#### POUR DES BESOINS DE VEILLE, DE DÉVELOPPEMENT PERSONNEL OU UN PROJET DE PROMOTION PROFESSIONNELLE.

Le Pôle FOAD propose pour tous les agents du Ministère de l'éducation nationale, une offre de formation en libre accès.

#### En autonomie, sans démarche administrative \*.

Vous pouvez vous auto-inscrire à ces formations en ligne depuis la plate-forme de formation.

Sélectionner le site "Domaine National" depuis l'en-tête de la plate-forme.  $\bullet$ 

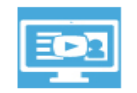

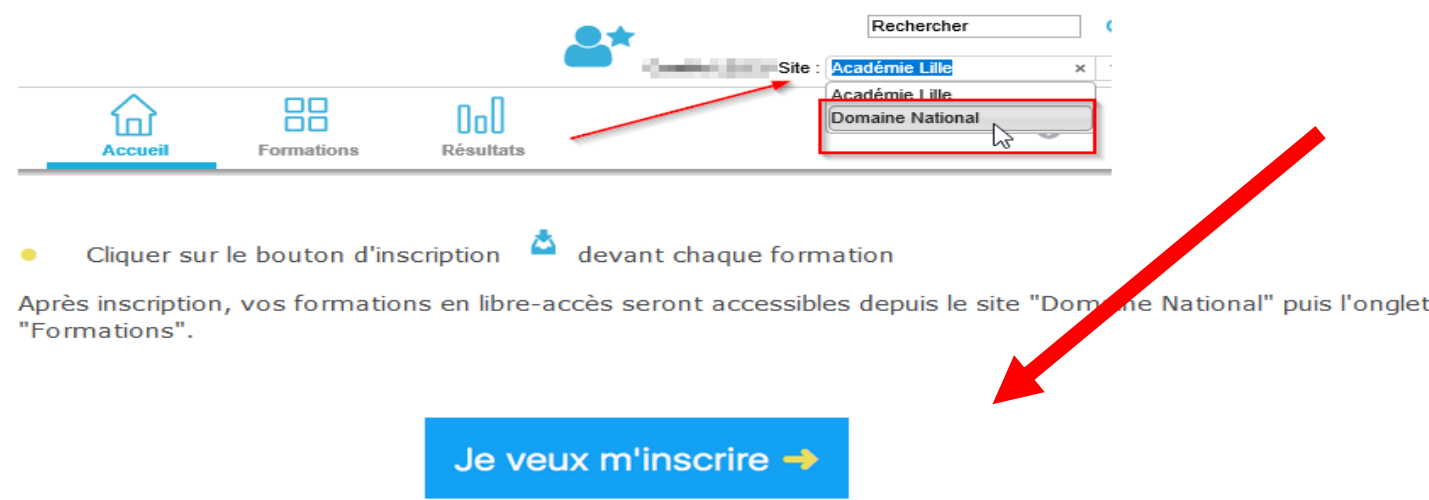

4. Sélectionnez votre académie et authentifiez-vous avec vos identifiants (bien souvent il s'agit de votre Numen)

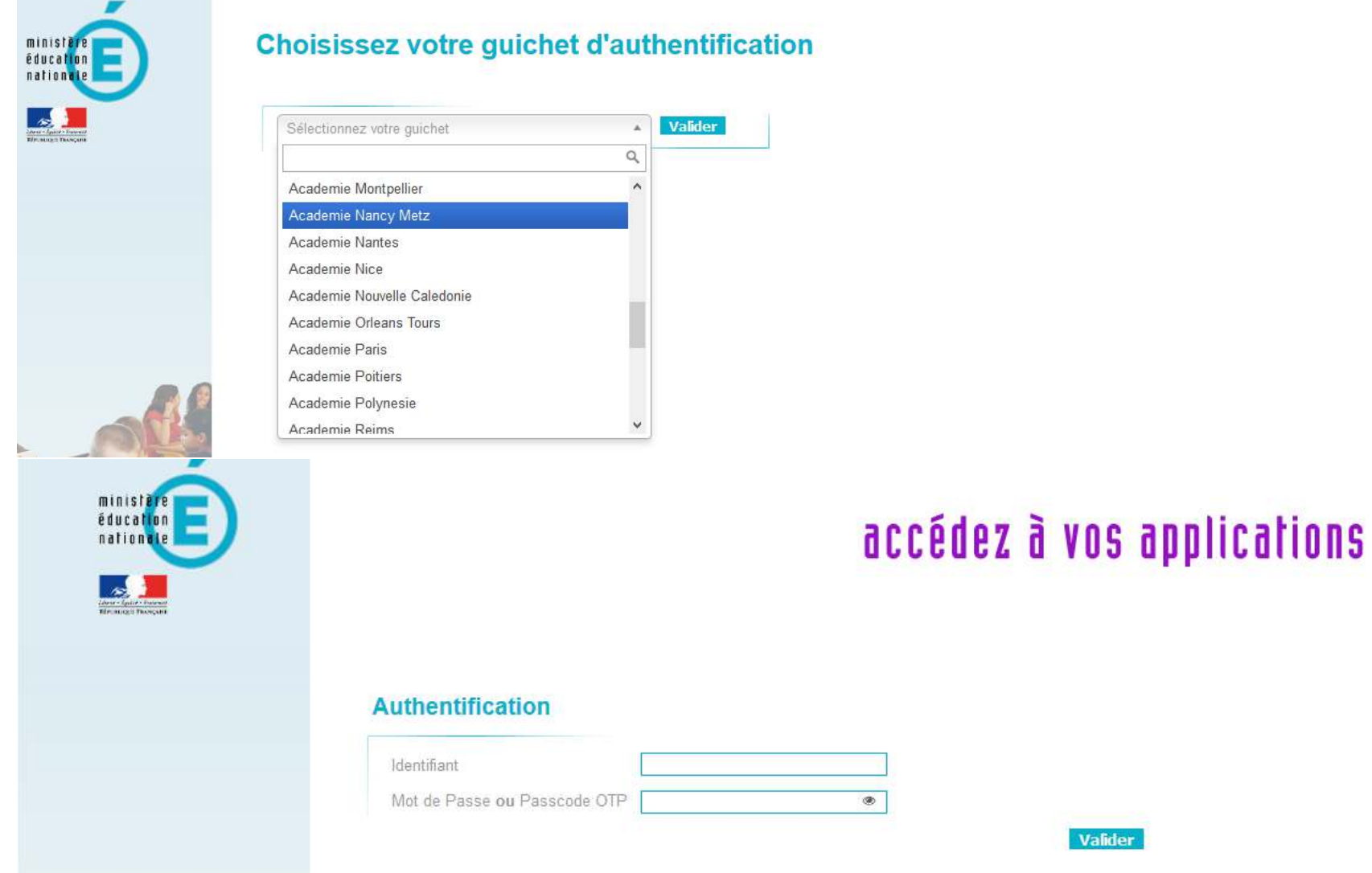

### 5. Vous allez être redirigé vers une nouvelle page, faites bien attention à renseigner *« Domaine National* » en haut à droite !

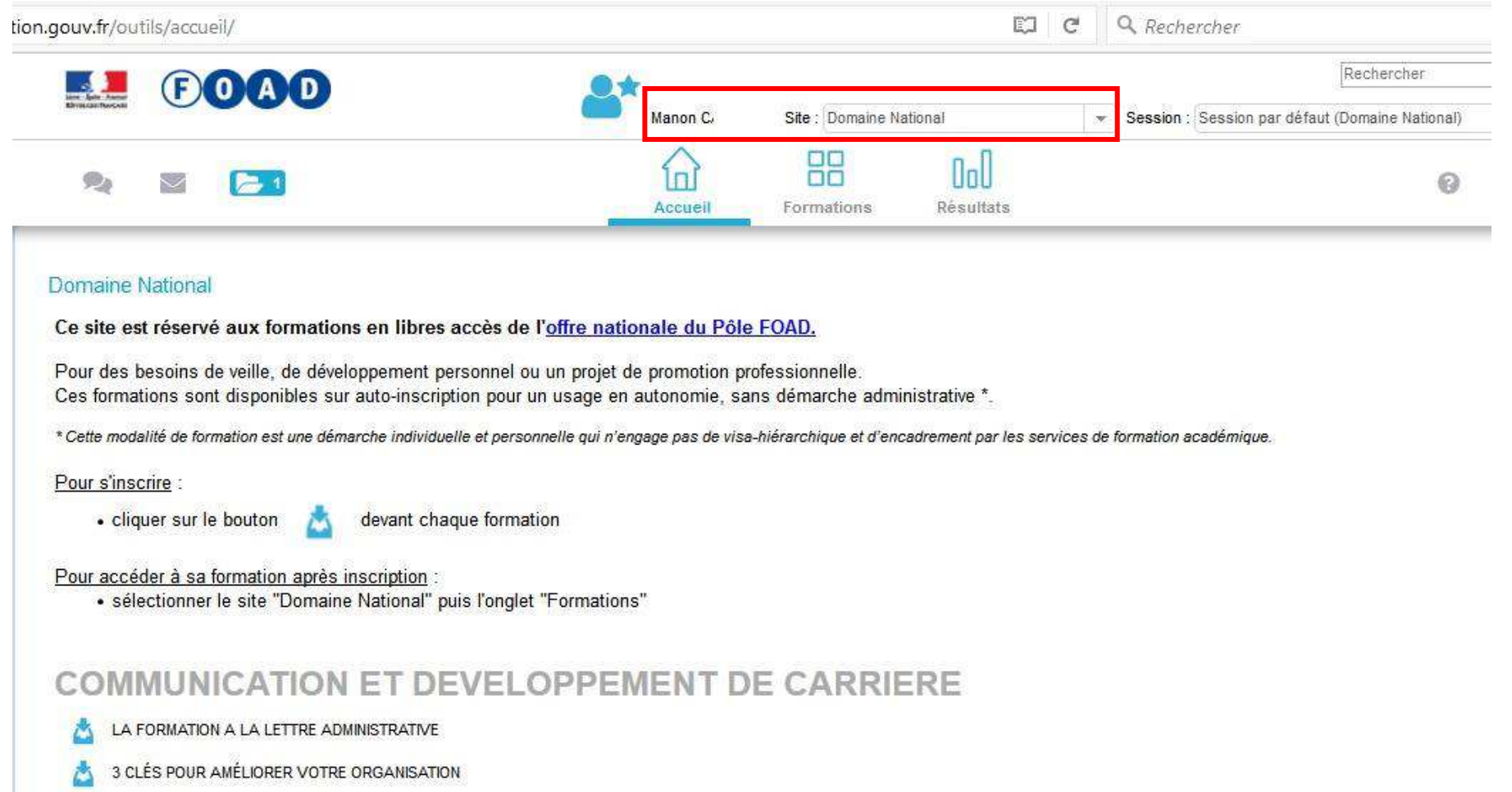

6. Faites défiler le menu jusqu'à apercevoir « *Orthographe et grammaire française* », cliquez ensuite sur *« Projet Voltaire* »

# **ORTHOGRAPHE ET GRAMMAIRE FRANCAISE**

- PROJET VOLTAIRE
- **ORTHOTYPOGRAPHIE**
- PROJET VOLTAIRE NIVEAU CE1 CE2 CM1 CM2 ET COLLEGE
- 7. Cliquez sur le dossier *Projet Voltaire* pour faire apparaitre le sous-dossier *Formation continue*, cliquez ensuite sur la flèche Play pour démarrer votre évaluation initiale et lancer le projet Voltaire

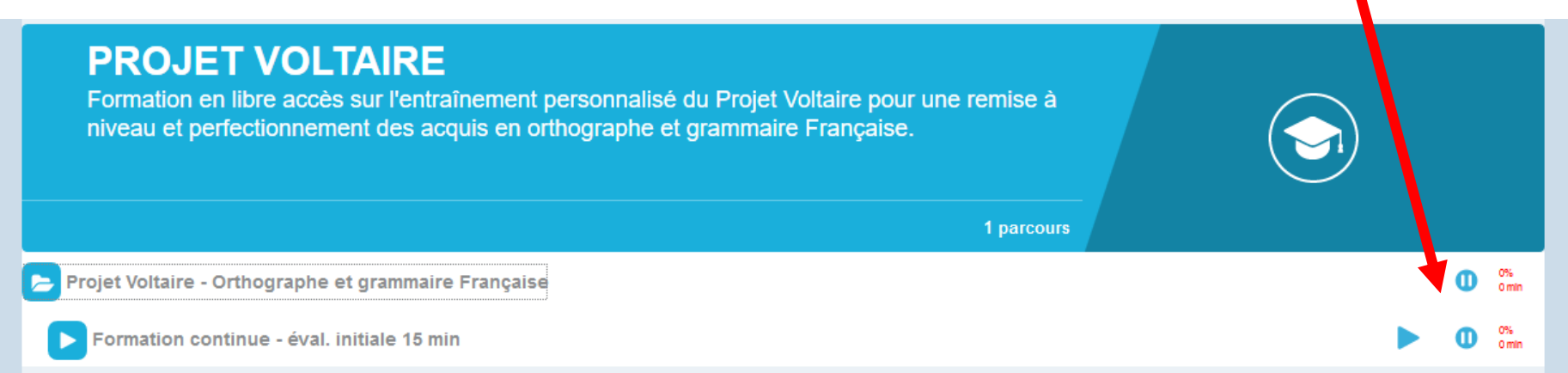

8. Débutez votre évaluation pour que l'outil puisse définir votre niveau !